# **How to use NCryptoki**

Author: Ugo Chirico – http://www.ugochirico.com Data: 2010-09-20

## **Introduction**

PKCS#11 (Public Key Cryptography Standards No. 11) specifications, developed by RSA Data Security labs, defines an high-level, platform-independent API to cryptographic devices (such as smart cards, USB Tokens, HSMs, etc.), that hides the low level operational logic of a cryptographic devices, presenting to the applications a unified abstraction layer for a generic cryptographic token with an higher level set of functions.

The high flexibility and the simple logic of such a model made the PKCS#11 specifications a de-facto standard widely used by applications interacting with smart cards. PKCS#11 is largely adopted to access smart cards, cryptographic tokens and HSMs. Most commercial Certification Authority software uses PKCS#11 to access the CA signing key or to enroll user certificates as well as cross-platform software that needs to use smart cards uses PKCS#11, such as Mozilla Firefox and OpenSSL (using an extension).

Because the API is defined in C language, the PKCS#11 module is implemented in C as native library (a Dinamically Linked Library (.dll) in Windows OS or as Shared Object (.so) on Linux and MacOS) that exports the functions of the API. This means that if your application is in C/C++ you can easily import the API functions in your code, But what if your application is in C# or VB.NET? Or what if you application is in Visual Basic 6 or Delphi? This article addresses this stuffs and explains how to call PKCS#11 API in your .NET application using the library NCryptoki. The first part shows a brief overview about PKCS#11 specifications. The second part describes the NCryptoki library and shows how to accomplish the main procedures of a cryptographic application: key pair generation, certificates creation, encryption and decryption, signature and verification.

## **Architecture**

A typical Cryptoki-based system architecture is depicted in Figure 1.

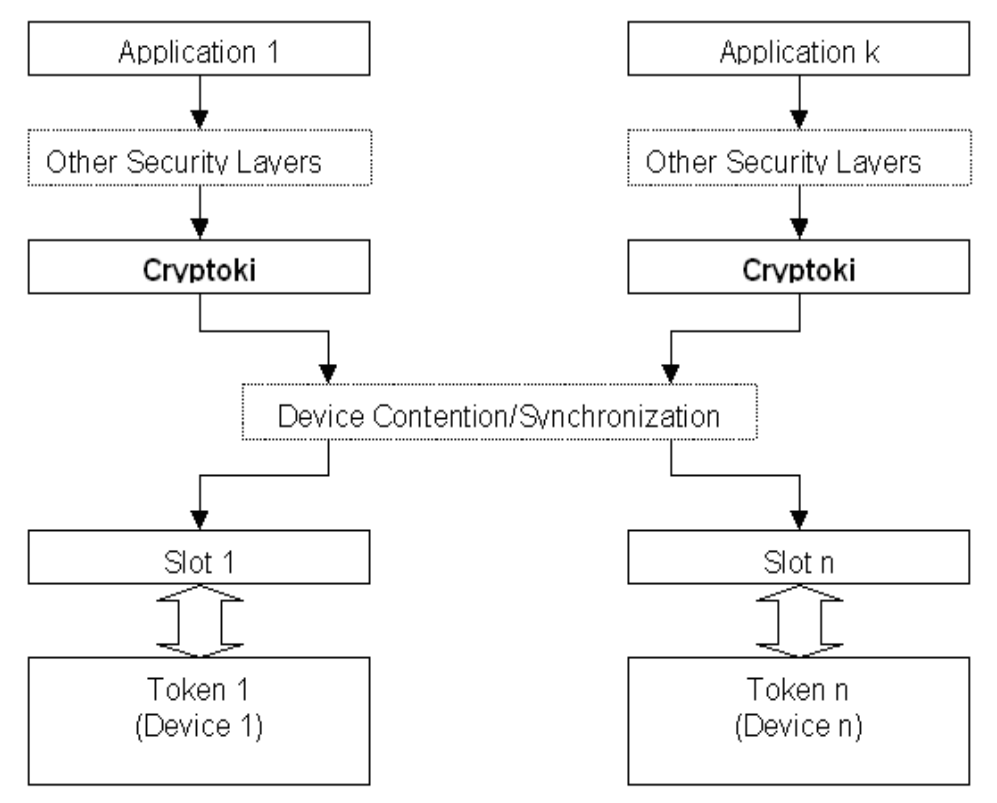

#### **Figure 1**

The cryptographic device (aka *token*) is connected to the system via a *slot*. Typically, a slot corresponds to a smart card reader or a specific card terminal. However, because *Cryptoki* offers a purely logical view of the system it could happens that different slots point to the same physical reader device or, viceversa, a single slot could have more than one device.

## **The logical structure of a Token**

A specific Cryptoki implementation maps the token's physical structure, typically composed by memory zones in which data, cryptographic keys and their digital certificates are stored, into a logical structure that adheres to the hierarchical model shown in Figure 2.

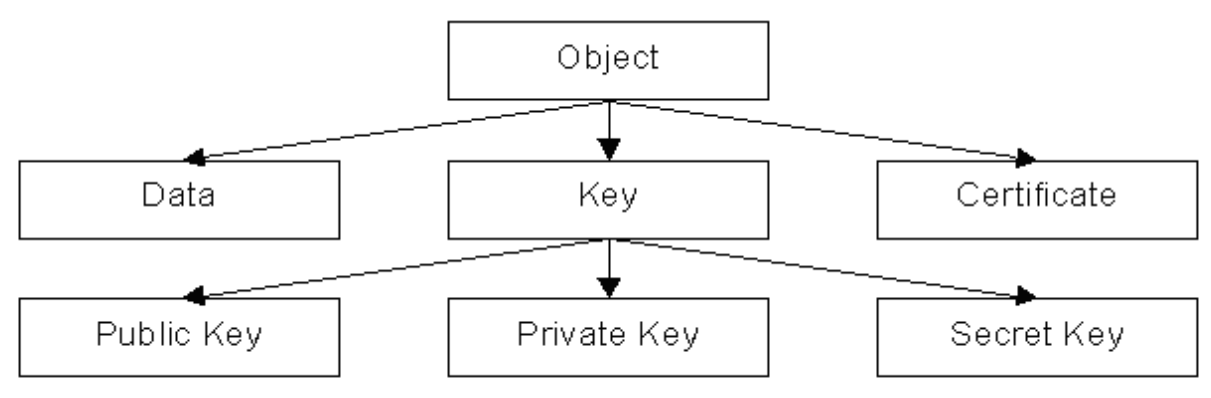

#### **Figure 2**

The specifications define three main object classes:

- *Data* objects host generic data which semantics is defined by the application who created them;
- *Certificate* objects store digital certificates;
- Key objects contain a public, private or secret cryptographic key.

Cryptoki's objects are classified depending on their visibility in *public objects* (i.e. accessible by all applications), and *private objects* (visible only after granting access permissions typically performed via PINverification as described later), and on their persistency in: *token objects* which persist when the token is plugged-out from the slot and in *session objects* which don't persist.

For each class of objects the specifications define a set of attributes (as described later) characterizing all instances of the class, which, are inherited by derived classes, similarly to an object-oriented model (for example, the Private Key class inherits all attributes from the Key class etc.).

## **The API**

PKCS#11 specifications define an API named *Cryptoki* (CRYPtographic TOKen Interface) that implements an API to an abstract model of a cryptographic device, such as a microprocessor-based smart card, a USB cryptographic token or an HSM. The API follows a simple object-based approach, addressing the goals of technology independence (*any kind of device*) and resource sharing (*multiple applications accessing multiple devices*), presenting to applications a common, logical view of the device called a *cryptographic token*. The API defines the most commonly used cryptographic object types (RSA keys, X.509 Certificates, DES/Triple DES keys, etc.) and all the functions needed to use, create/generate, modify and delete those objects:

The addendum A shows the set of the function supplied by Cryptoki API.

The programming language used to define the functions and data types is ANSI C. Along with specifications, RSA Data Security published three C header files (pkcs11.h, pkcs11t.h and pkcs11f.h, available at this page: http://www.rsa.com/rsalabs/node.asp?id=2133) that define function prototypes, Cryptoki-specific data types and a set of macros to manage objects classes and their attributes.

## **Using the Cryptoki API in a .NET application**

As we said above, the API is defined in C language and the PKCS#11 modules are implemented in C as native unmanaged libraries. In order to use it in a .NET application we have no chance to avoid from using platform invoke services (*P-Invoke*), supplied by the .NET framework, to import the unmanaged functions of the native API in our C# and/or VB.NET managed code. But importing such functions from an unmanaged dll, expecially from a highly complex PKCS#11 dll, requires very advanced skills in C/C++ and .NET and compels a lot of tedious work to write the declaration of the prototypes related to the functions using the P-Invoke rules and to deal with the marshalling of custom parameters.

NCryptoki library allows to avoid from dealing with P-Invoke declarations and unmanaged code saving a lot of tedious work.

## **NCryptoki**

NCryptoki is a library for .NET framework that implements the PKCS#11 specifications and supplies an API for C#, VB.NET, Visual Basic 6, Delphi and other COM interop languages for integrating a PKCS#11 compliant token in any application. It is available as shareware version with full functionalities from the following url: http://www.ncryptoki.com .

NCryptoki maps the cryptoki's functions defined in PKCS#11 specification in a set of high level classes usable in C#, VB.NET and propose a programming paradigm that allows to integrate your PKCS#11 compliant token in your applications easily with a few lines of code.

NCryptoki supplies also a *COM interface* that allows to use the supplied classes in any language that supports COM interop like Visual Basic 6, Delphi etc.

The main features are:

- Compliant with PKCS#11 2.20 specifications
- Compliant with any PKCS#11 token
- 32 or 64 bit platform
- .NET Framework 2.0, 3.5 and 4.0

The programming paradigm is almost similar to the one in C language described in PKCS#11 specifications: the PKCS#11 C functions are mapped into a set of .NET classes that follows the same classification described above. Figure 3 shows the class hierarchy of NCryptoki.

*Cryptoki* is the main class that allows to use the library, the classes *Slot* and *Token* enclose the slot-handling and token-handling functions, while the class *CryptokiObject* encapsulates the object-handling functions as well as the definitions related to objects' classes and their attributes. The class *Session* includes the *OpenSession* and *CloseSession* functions, the functions related to login and logout, the search functions to search for PKCS#11 objects and, finally, the cryptographic and hashing functions and the other functions defined in the PKCS#11 specifications. The complete API documentation is available here: http://www.ncryptoki.com/documentation.aspx.

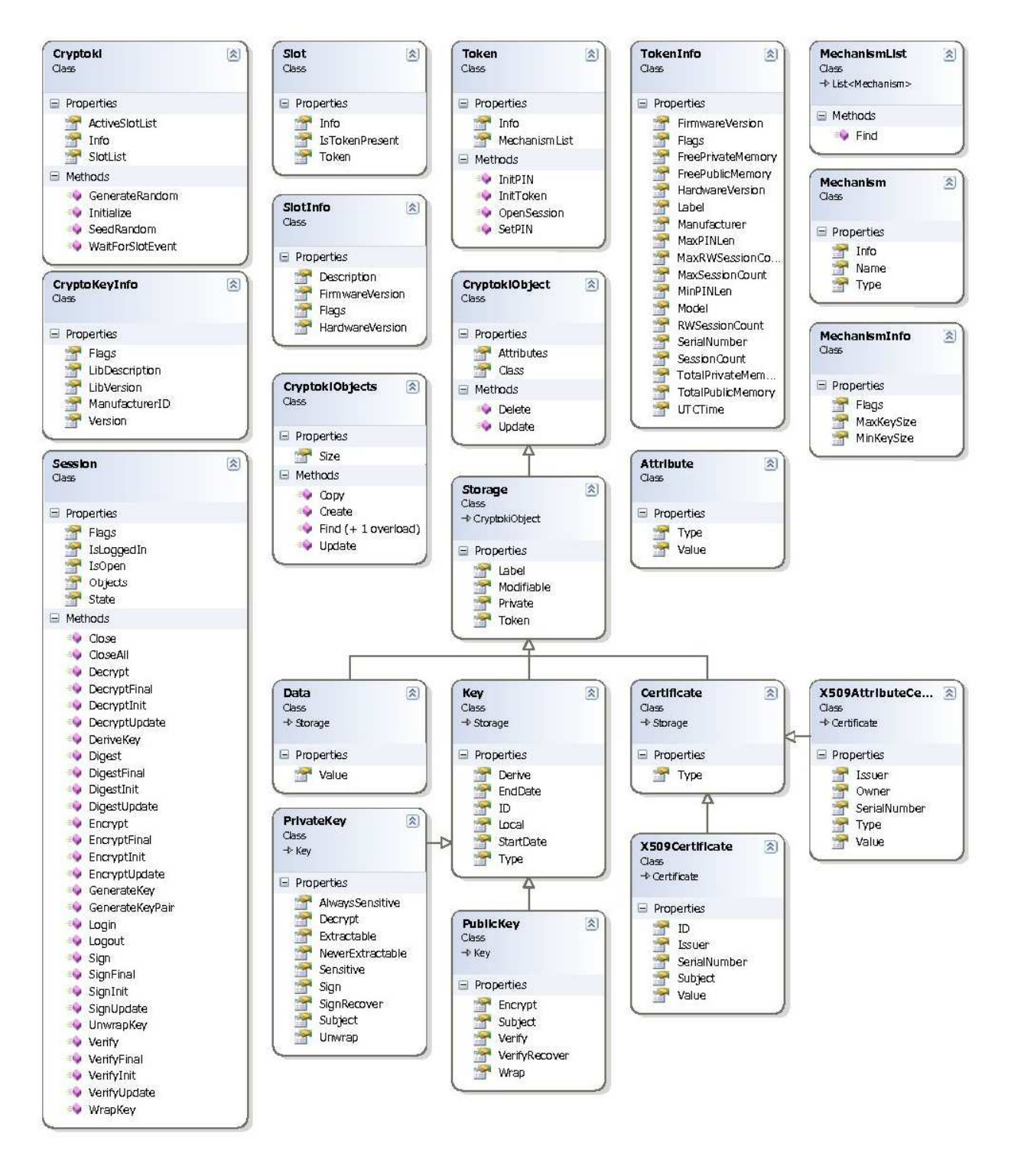

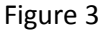

### **A simple program**

Let's analyze a simple program to see hot to use NCryptoki. The attached Visual Studio project shows the typical PKCS#11 procedures: initializing the library, searching for some object, generating a key pair, adding a certificates, encrypting some text and so on.

#### **Instantiate and Initialize a Cryptoki object**

Cryptoki constructor takes the path to the native PKCS#11 library. This lines of code create a Cryptoki object and attach it to the PKCS#11 native library *smaoscki.dll*, then initialize the library by calling *Initialize* method:

```
Cryptoki cryptoki = new Cryptoki("smaoscki.dll"); 
int nRet = cryptoki.Initialize(); 
if (nRet != 0){ 
     error(nRet); 
}
```
#### **Read available slots:**

The property *Slots* contains the available slots:

```
SlotList slots = cryptoki.Slots; 
if (slots.Count == 0) 
     throw new Exception("No slots available");
```
#### **Open a session**

To open a session with a toke we have to check if the slots contains a token checking the property *Slot.IsTokenInserted*. If so we get a *Token* object from the slot and open a session with the method *token.OpenSession*:

```
Slot slot = slost[0];
if(!slot.IsTokenInserted) 
{ 
     Console.WriteLine("No token found in the slot: " + slot.Info.Description); 
     return; 
} 
Token token = slot.Token; 
// Prints all information relating to the token 
TokenInfo tinfo = token.Info; 
Console.WriteLine(tinfo.Label); 
Console.WriteLine(tinfo.ManufacturerID); 
Console.WriteLine(tinfo.Model); 
Console.WriteLine(tinfo.SerialNumber); 
Console.WriteLine(tinfo.HardwareVersion); 
// Opens a read/write serial session 
Session session = 
     token.OpenSession (Session.CKF_SERIAL_SESSION | Session.CKF_RW_SESSION, null, null);
```
#### **Login**

To login to a session we use *Session.Login* method that takes as parameters the type of user: USER (simple user) or SO (Security Officer) and the PIN:

```
int nRes = session.Login((int)Session.CKU_USER, "12345678"); 
if (nRes != 0){ 
     Console.WriteLine("Wrong PIN"); 
     return; 
} 
Console.WriteLine("Logged in:" + session.IsLoggedIn);
```
#### **Search for some objects**

In order to search for some object we have to specify the template of the object we want to search for. Such a template is a sort of filter that allows to get only the objects that match the values in the template. The following piece of code searches for RSA private keys having the label equals to "MyRSAKey":

```
// Sets the template with its attributes 
CryptokiCollection template = new CryptokiCollection(); 
template.Add(new ObjectAttribute(ObjectAttribute.CKA_CLASS, 
CryptokiObject.CKO_PRIVATE_KEY)); 
template.Add(new ObjectAttribute(ObjectAttribute.CKA_KEY_TYPE, Key.CKK_RSA));
template.Add(new ObjectAttribute(ObjectAttribute.CKA_LABEL, " MyRSAKey ")); 
// Launchs the search with the template just created 
CryptokiCollection objects = session.Objects.Find(template, 10); 
// If the private keys is found continue 
if (objects.Count > 0) 
{ 
     foreach (Object obj in objects) 
     { 
          Console.WriteLine(((PrivateKey)obj).Label); 
     } 
     //Gets the first object found 
     RSAPrivateKey privateKey; 
     privateKey = (RSAPrivateKey)objects[objects.Count - 1]; 
     Console.WriteLine(privateKey.Label); 
}
```
#### **Generate a key pair**

In order to generate a key pair we have to specify the key pair's attributes needed to generate the key pair such as: key type, generation algorithm, label, and so on. This can be done by using a template in which we save all key's attributes:

```
// Prepares the templates for public key 
CryptokiCollection templatePub = new CryptokiCollection(); 
templatePub.Add(new ObjectAttribute(ObjectAttribute.CKA_CLASS, 
CryptokiObject.CKO_PUBLIC_KEY)); 
templatePub.Add(new ObjectAttribute(ObjectAttribute.CKA_TOKEN, true)); 
templatePub.Add(new ObjectAttribute(ObjectAttribute.CKA_PRIVATE, false)); 
templatePub.Add(new ObjectAttribute(ObjectAttribute.CKA_LABEL, "Ugo's new Key")); 
templatePub.Add(new ObjectAttribute(ObjectAttribute.CKA_ID, "1")); 
templatePub.Add(new ObjectAttribute(ObjectAttribute.CKA_MODULUS_BITS, 1024)); 
templatePub.Add(new ObjectAttribute(ObjectAttribute.CKA_PUBLIC_EXPONENT, 0x010001)); 
// Prepares the templates for private key 
CryptokiCollection templatePri = new CryptokiCollection(); 
templatePri.Add(new ObjectAttribute(ObjectAttribute.CKA_CLASS, 
CryptokiObject.CKO_PRIVATE_KEY)); 
templatePri.Add(new ObjectAttribute(ObjectAttribute.CKA_TOKEN, true)); 
templatePri.Add(new ObjectAttribute(ObjectAttribute.CKA_PRIVATE, true)); 
templatePri.Add(new ObjectAttribute(ObjectAttribute.CKA_LABEL, "Ugo's new Key")); 
templatePri.Add(new ObjectAttribute(ObjectAttribute.CKA_ID, "1")); 
//generate the key pair objects 
Key[] keys = session.GenerateKeyPair(Mechanism.RSA_PKCS_KEY_PAIR_GEN, templatePub, 
templatePri); 
// gets the two generated keys 
RSAPrivateKey privateKey = (RSAPrivateKey)keys[1]; 
RSAPublicKey publicKey = (RSAPublicKey)keys[0];
```
#### **Create a Certificate object**

To create a *Certificate* object we have to use a template again to specify the certificate's attributes:

```
// Load a X509 certificate from a file 
X509Certficate2 cert = new X509Certificate2("cert.cer"); 
// Creates the template 
CryptokiCollection template = new CryptokiCollection(); 
template.Add(new ObjectAttribute(ObjectAttribute.CKA_CLASS, 
CryptokiObject.CKO_CERTIFICATE)); 
template.Add(new ObjectAttribute(ObjectAttribute.CKA_SUBJECT, cert.SubjectName.RawData)); 
template.Add(new ObjectAttribute(ObjectAttribute.CKA_ISSUER, cert.Issuer)); 
template.Add(new ObjectAttribute(ObjectAttribute.CKA_SERIAL_NUMBER, cert.SerialNumber)); 
template.Add(new ObjectAttribute(ObjectAttribute.CKA_ID, id)); 
template.Add(new ObjectAttribute(ObjectAttribute.CKA_LABEL, label)); 
template.Add(new ObjectAttribute(ObjectAttribute.CKA_TOKEN, true)); 
template.Add(new ObjectAttribute(ObjectAttribute.CKA_VALUE, cert.RawData)); 
template.Add(new ObjectAttribute(ObjectAttribute.CKA_MODIFIABLE, modifiable)); 
// Creates a Certificate object
```
CryptokiObject certificate = CurrentSession.Objects.Create(template);

#### **Create a Data object**

To create a *Data* object we have to use a template to specify the object's attributes:

```
CryptokiCollection template = new CryptokiCollection(); 
template.Add(new ObjectAttribute(ObjectAttribute.CKA_CLASS, CryptokiObject.CKO_DATA)); 
template.Add(new ObjectAttribute(ObjectAttribute.CKA_LABEL, label)); 
template.Add(new ObjectAttribute(ObjectAttribute.CKA_APPLICATION, application)); 
template.Add(new ObjectAttribute(ObjectAttribute.CKA_TOKEN, true)); 
template.Add(new ObjectAttribute(ObjectAttribute.CKA_PRIVATE, true); 
template.Add(new ObjectAttribute(ObjectAttribute.CKA_MODIFIABLE, true); 
template.Add(new ObjectAttribute(ObjectAttribute.CKA_VALUE, value));
```
// Creates the Data object Data data = (Data)session.Objects.Create(template);

### **Encrypt and decrypt**

To encrypt some text we use *Session.EncryptInit* and *Session.Encrypt* methods. To decrypt some cipher text we use *Session.DecryptInit* and *Session.Decrypt* methods.

*EncryptInit* takes as parameters the encryption algorithm and the key object (obtained by a call to *Find* method - see above) to use in encryption.

*DecryptInit* takes as parameters the decryption algorithm and the key object (obtained by a call to *Find* method - see above) to use in decryption.

```
string helloworld1 = "Hello World to encrypt"; 
byte[] text = Encoding.ASCII.GetBytes(helloworld1);
// launches the encryption operation DES mechanism 
nRes = session.EncryptInit(Mechanism.DES, deskey); 
// computes the encryption 
byte[] encrypted = session.Encrypt(text); 
// launches decryption 
nRes = session.DecryptInit(Mechanism.DES, key); 
// computes the decryption 
byte[] decrypted = session.Decrypt(encrypted);
```
#### **Sign and Verify**

To sign some text we use *Session.SignInit* and *Session.Sign* methods. To verify the signature we use *Session.VerifyInit* and *Session.Verify*.

*SignInit* takes as parameters the signature algorithm and the private key object (obtained by a call to *Find* method - see above) to use to apply the signature.

*VerifyInit* takes as parameters the signature algorithm and the public key object (obtained by a call to *Find* method - see above) to use to verify the signature.

```
string helloworld2 = "Hello World to sign"; 
byte[] text = Encoding.ASCII.GetBytes(helloworld2);
// launches the digital signing operation with a RSA_PKCS mechanism 
nRes = session.SignInit(Mechanism.SHA1_RSA_PKCS, privateKey); 
// computes the signature 
byte[] signature = session. Sign(text);
// Initializes the verification function 
nRes = session.VerifyInit(Mechanism.SHA1_RSA_PKCS, publicKey); 
// verifies the signature 
nRes = session.Verify(text, signature); 
if(nRes == 0) Console.Write("Verify " + nRes);
```
### **COM Interop**

All NCryptoki classes are exported under COM interop, this means the they can be also used in a Visual Basic 6 (and VBA and VBScript) application as COM objects and in any of the other languages that support COM interop like Delphi, etc. In this paper we don't cover this stuff explicitly because the COM classes exported by the library are the same as described above and must be used in the same way. For more info and samples about using NCryptoki classes as COM objects visit: http://www.ncryptoki.com.

### **Conclusion**

NCryptoki makes easy to use HSMs and smart cards in any .NET application and allows to save a lot of development time. A bit of knowledge of PKCS#11 is needed, of course, but a beginner knowledge of C# is enough to use the library. As of this writing, the current version 1.5 is compliant with the version 2.20 of the PKCS#11 specifications. Next version will be compliant with the new PKCS#11 specification 2.30, published in April 2009.

News, updates, more detailed documentation can be found at http://www.ncryptoki.com.

### **Bibliography:**

[1] Programming Smart Cards - Part 1, Ugo Chirico, 2009 - http://www.ugosweb.com/publications.aspx

[2] Programming Smart Cards - Part 2, Ugo Chirico, 2009 - http://www.ugosweb.com/publications.aspx [3] PKCS #11 v2.20: ftp://ftp.rsasecurity.com/pub/pkcs/pkcs-11/v2-20/pkcs-11v2-20.pdf

### **Addendum A:**

List of cryptoki functions:

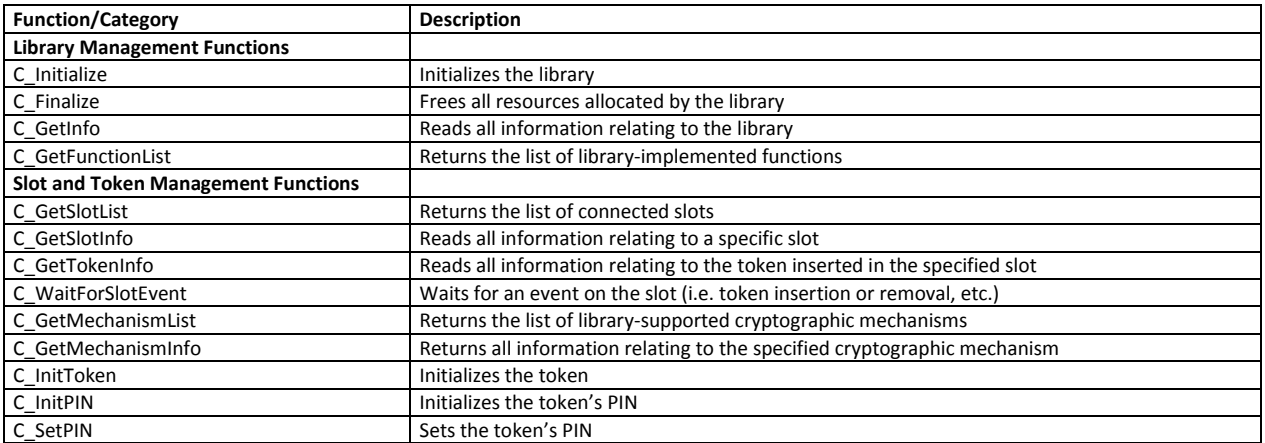

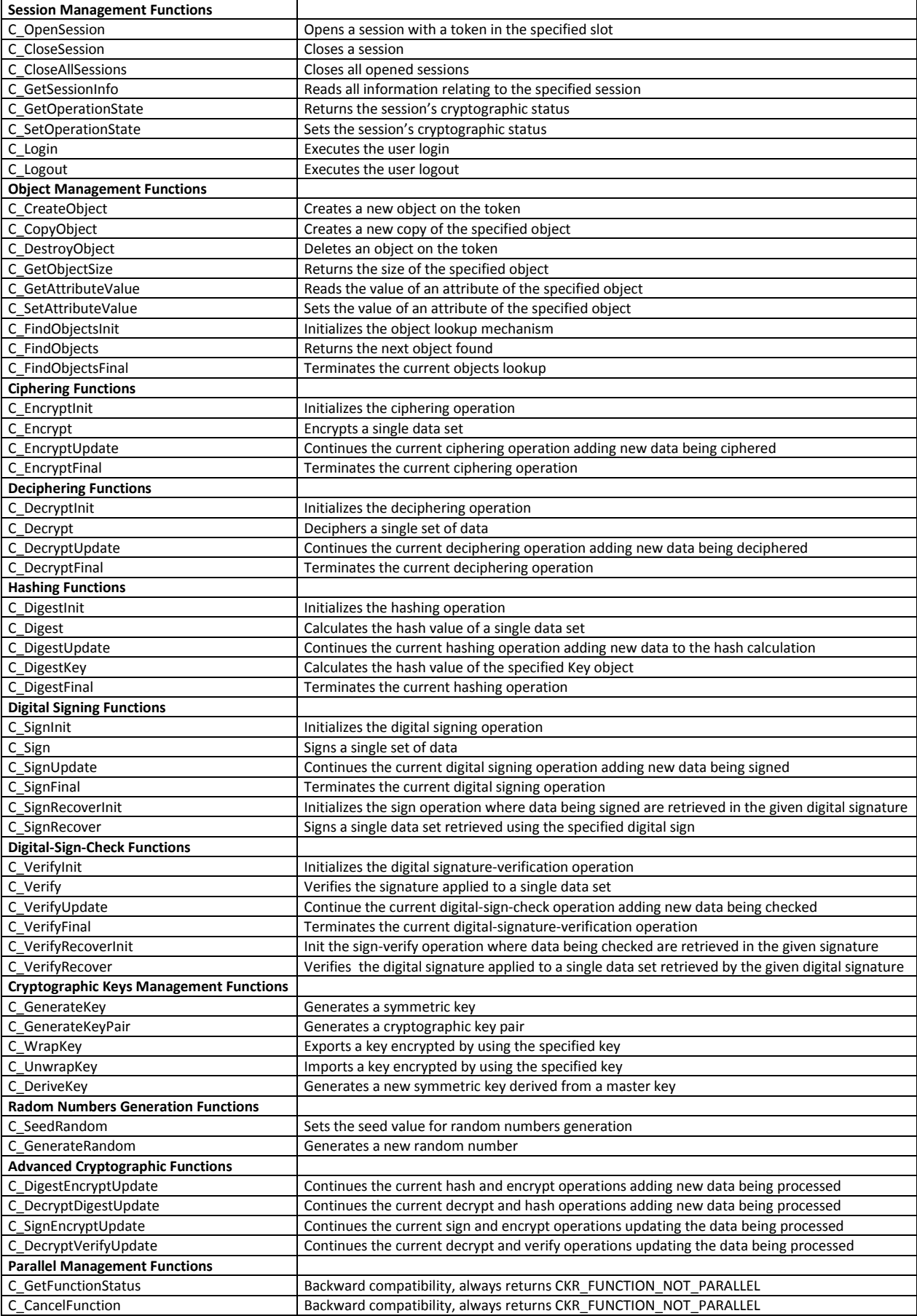